## Admission Cancellation Process(For Newly Admitted 1<sup>st</sup> Semester Students only)

1. Login to the ERP Portal<https://erpportal.bitmesra.ac.in/login.htm> with your credentials.

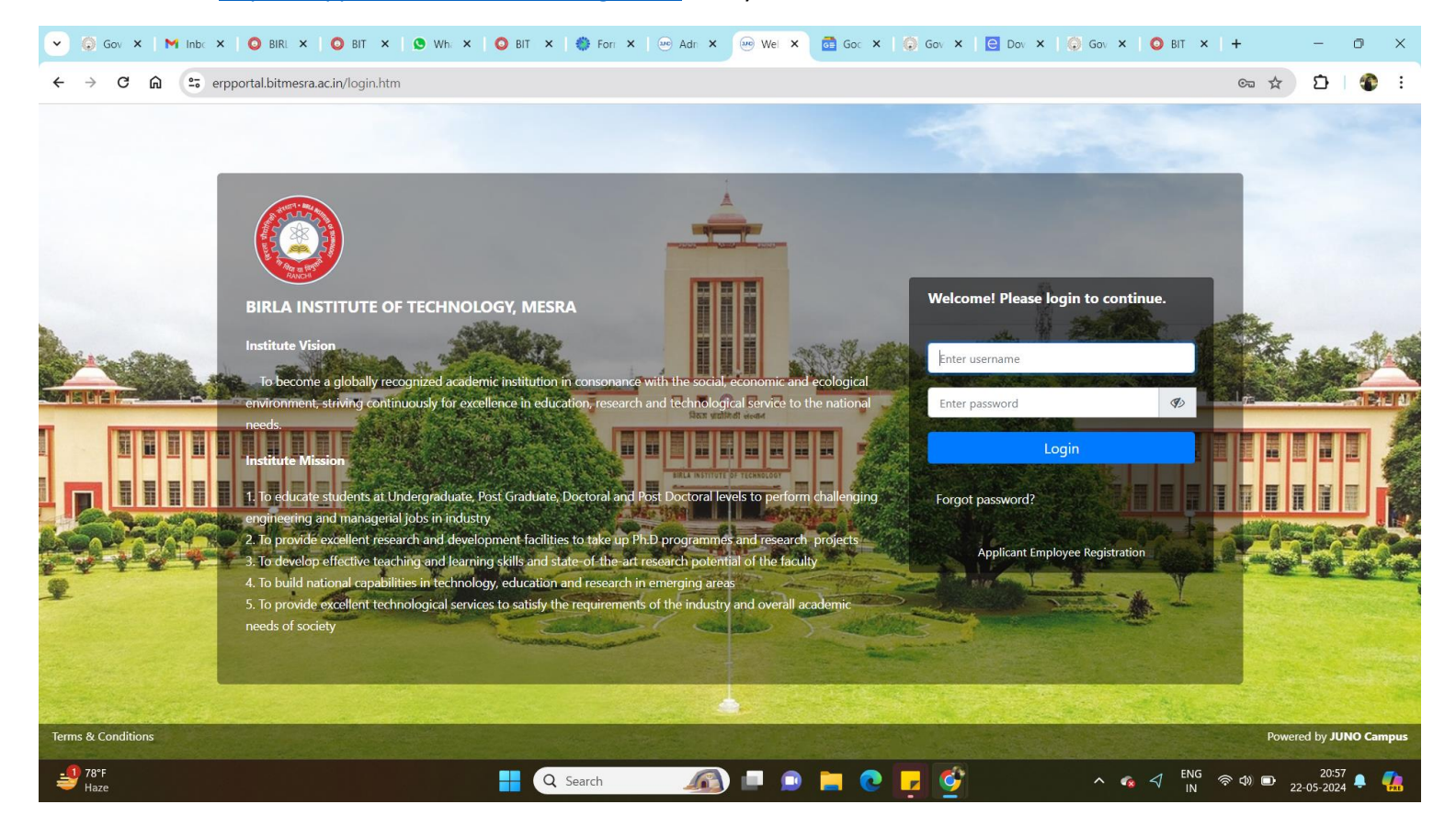

2. Select Menu as **Personal -> Admission Withdrawal Request,** fill the application form carefully. Your application form will be processed accordingly(as per Institute Refund Rules).

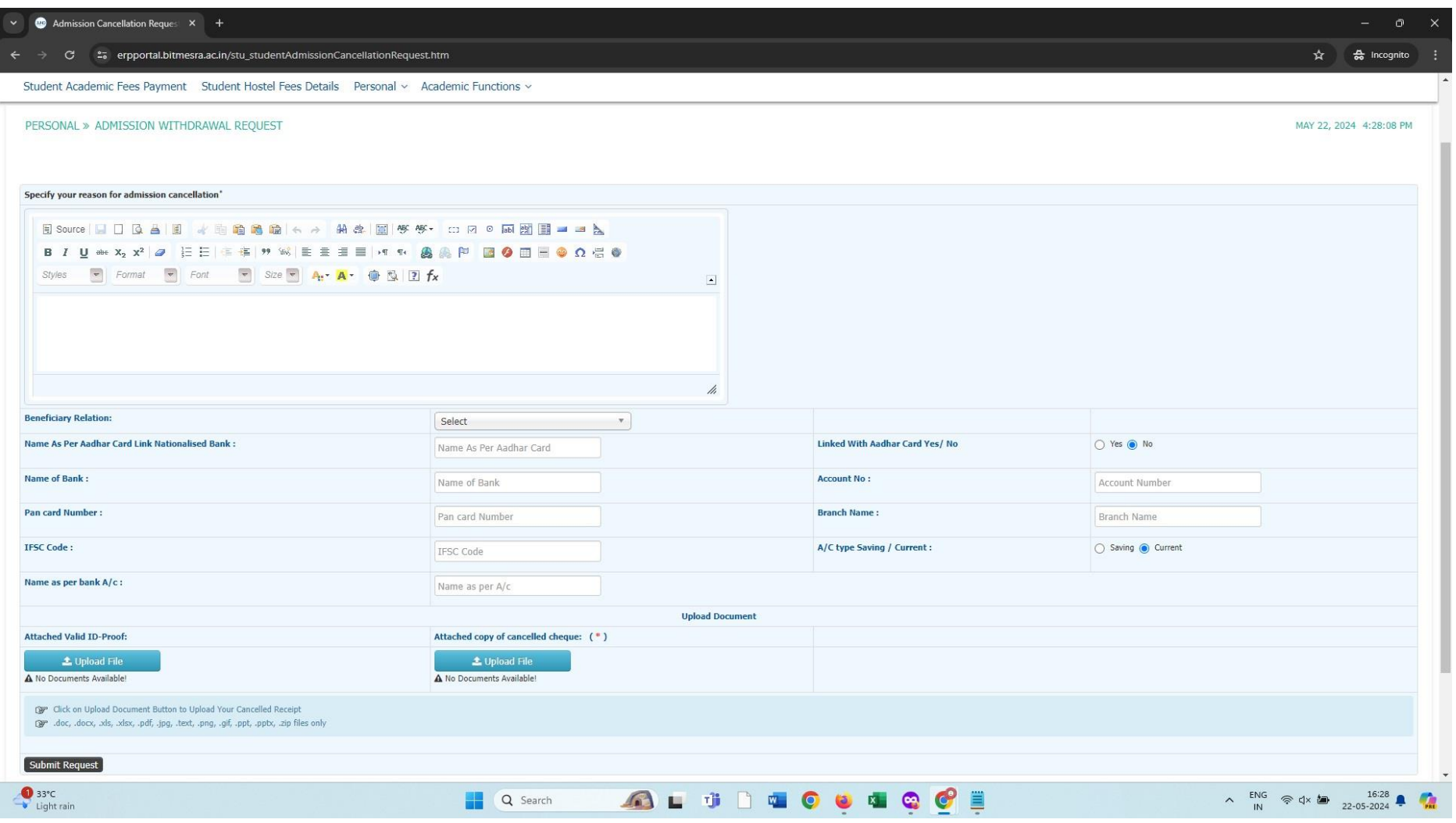